WIP<sup>™</sup> (Work In Progress)

# **Vorbereitung**

- [GitLab-Projekt](https://gitlab.ub.uni-bielefeld.de/fs-technik/wa-map-fachschaft) forken
- Clone oder Download
- [Tiled](https://www.mapeditor.org/) installieren

### **Basics**

- Übersichtsscreenshot Tiled
- Map öffnen

### **Layer und Tiles**

- Layer = Ebenen, in denen Tiles plaziert werden können
- Layer sind "gestapelt", Tile in höherem Layer überdeckt Tiles aus Layern darunter
- $\bullet$  Tiles = 32×32 Pixel Grafiken
- Bausteine der Welt
- Gruppiert in [Tilesets](#page-1-0)

#### **Gegenstände bauen**

- 1. Layer wählen
- 2. Tileset wählen
- 3. Werkzeug wählen (Screenshot) → Default: Stempel
- 4. Eine oder mehrere Tiles mit Maus auswählen und aneinander basteln  $\Box$ 
	- $\circ$  Drehen + Spiegeln
	- $\circ$  Löschen + Rückgängig

## **Wände und Kollisionen**

- Wände bauen wie Gegenstände in Layer `walls`
- Danach: Layer `collides` → Enthält Tiles vom Typ BLOCK (im Tileset mapUtilities) Spezielle Tiles, die den Weg blockieren
- Können auf Wänden, großen Gegenständen, Map-Grenzen, … platziert werden

#### **Besondere Layer**

**Videomeetings**

**Audio-Streams**

**Webseiten**

<span id="page-1-0"></span>**Eigene Tilesets**

**Bestehende hinzufügen**

**Ganz eigene basteln**

**Lizenzen**

### **Testen und Veröffentlichen**

- Ins GitLab pushen und README-Anleitung folgen Zufrieden → Merge-Request
- ODER: Per Mail/TeamChat an uns schicken

From: <https://fachschaft.techfak.de/> - **Fachschaft Technik**

Permanent link: **<https://fachschaft.techfak.de/howto/world-maps?rev=1620854929>**

Last update: **2021/05/12 21:28**

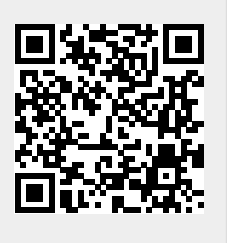